## じどうせいとむ 児童生徒向け ここタンの使い方

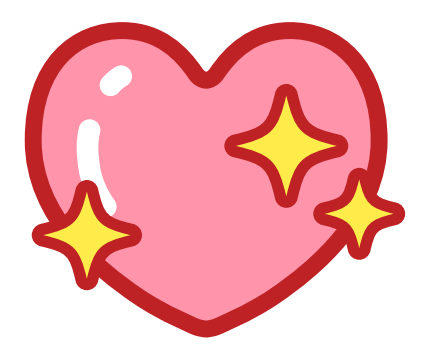

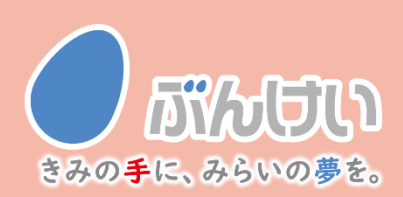

ver. I. I

## (??)はじめてのログイン

用意するもの ・学校から貸し出しされているタブレット · 学校から配布された**「ここタン利用のご案内」** ようい がっこう か だ がっこう はいふ りよう あんない

① ホーム画面にある「ここタン」のログインページへアクセスします。

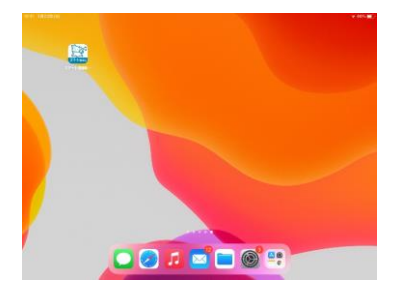

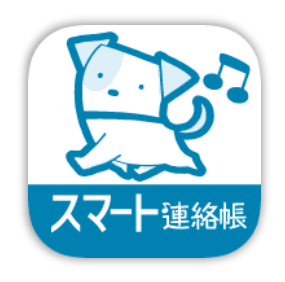

② 学校コード・児童生徒ID・パスワードを入力してログインします。 がっこう おおしい じっと じょうじゅつ じょうせい とっきょう じゅうりょく

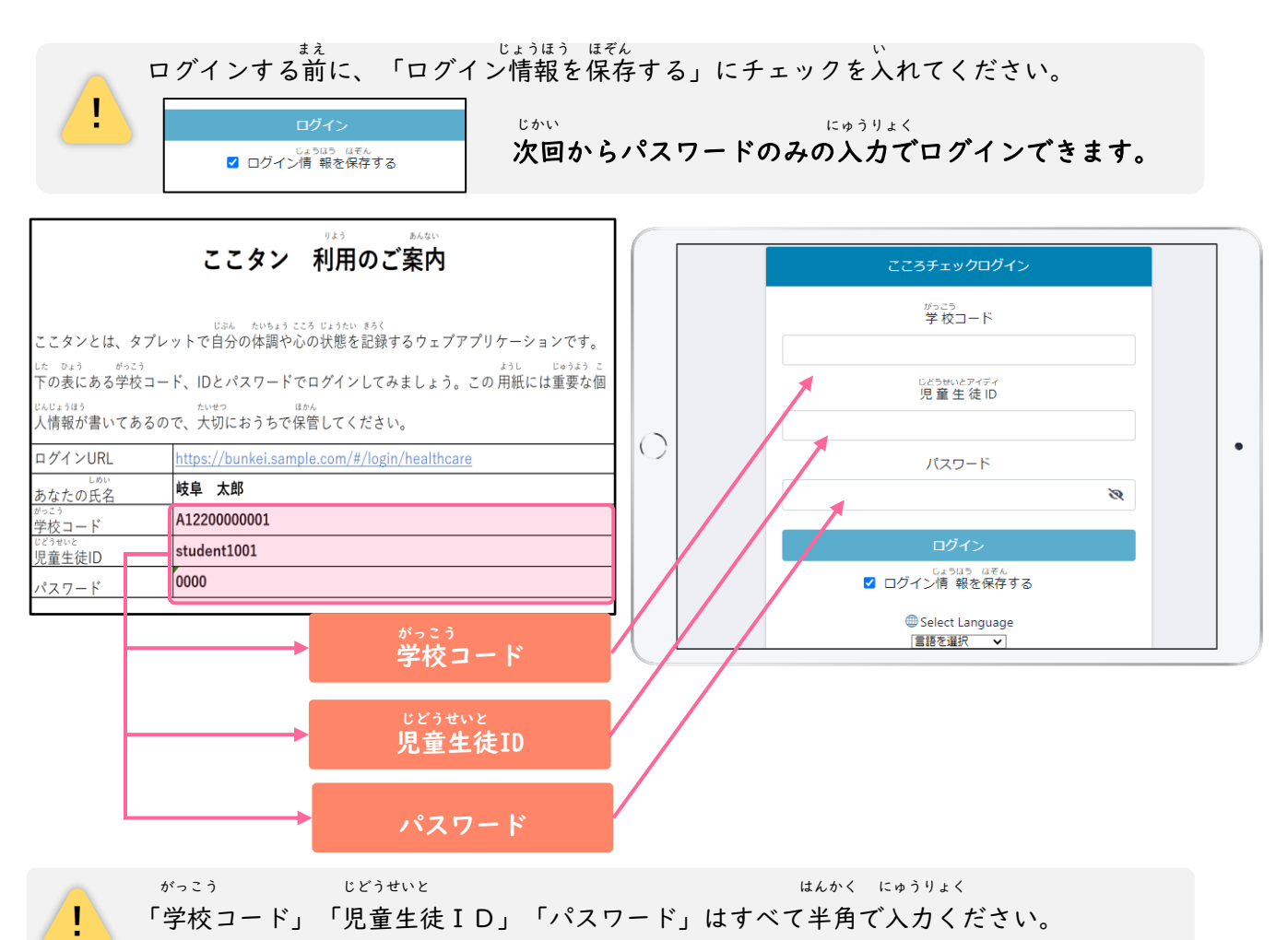

## ここタンの使い方① つか かた

ここタンの使い方を説明します。 つか かた せつめい かた

入力する時間など、詳しくは先生からの指示に従ってご利用ください。 じかん くわ せんせい しじ したが りよう ■朝の時間でのチェックの方法 あさ じかん さんしゅう ほうほう にゅうりょく じかん

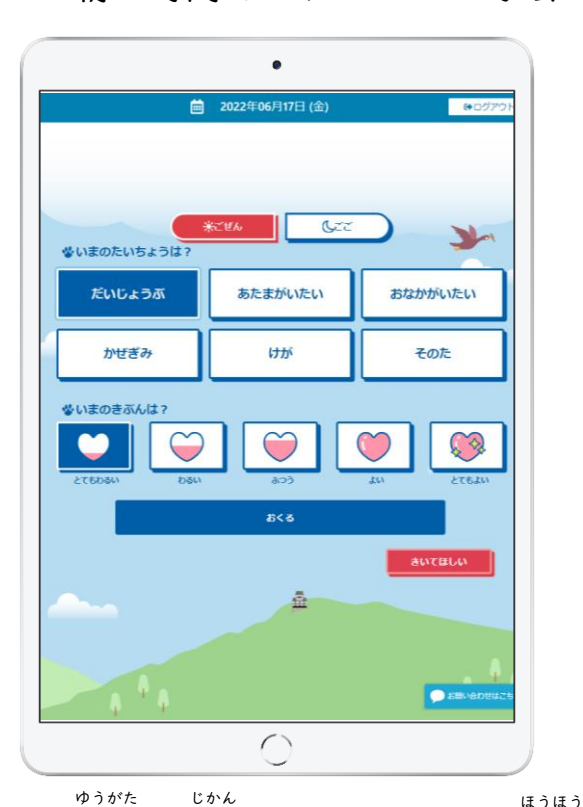

朝の入力(7:30~11:59)では、 体調に関する質問に答えましょう。 *。*<br>当てはまるものすべてを選んでください。 あさ にゅうりょく たいちょう かん しつもん こた

今の気分についても 5つの中から1つを選んでください。 なか えら いま きぶん

■夕方の時間でのチェックの方法

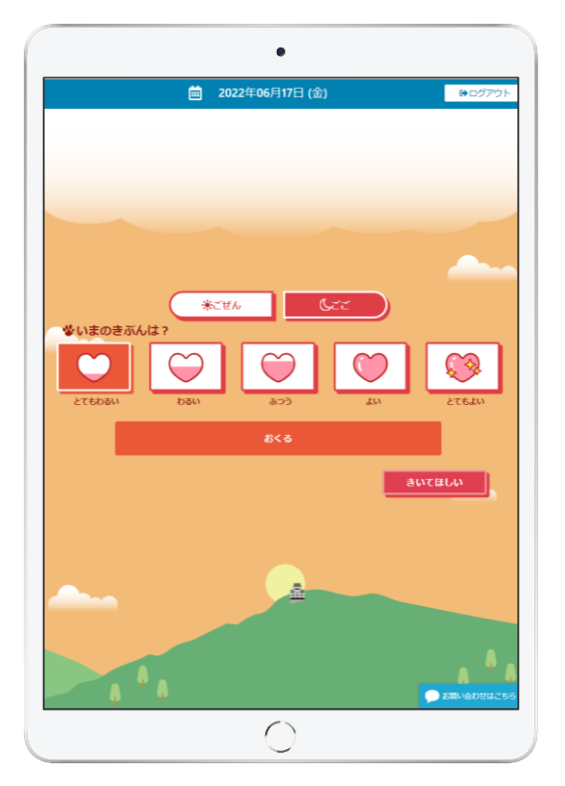

夕方の入力(12:00~16:00)では、 今の気分について 5つの中から1つを選んでください。 ゆうがた にゅうりょく いま きぶん なか

## ここタンの使い方② つか かた

■今までの入力結果を見る方法 ほうほう い ま にゅうりょくけっか み

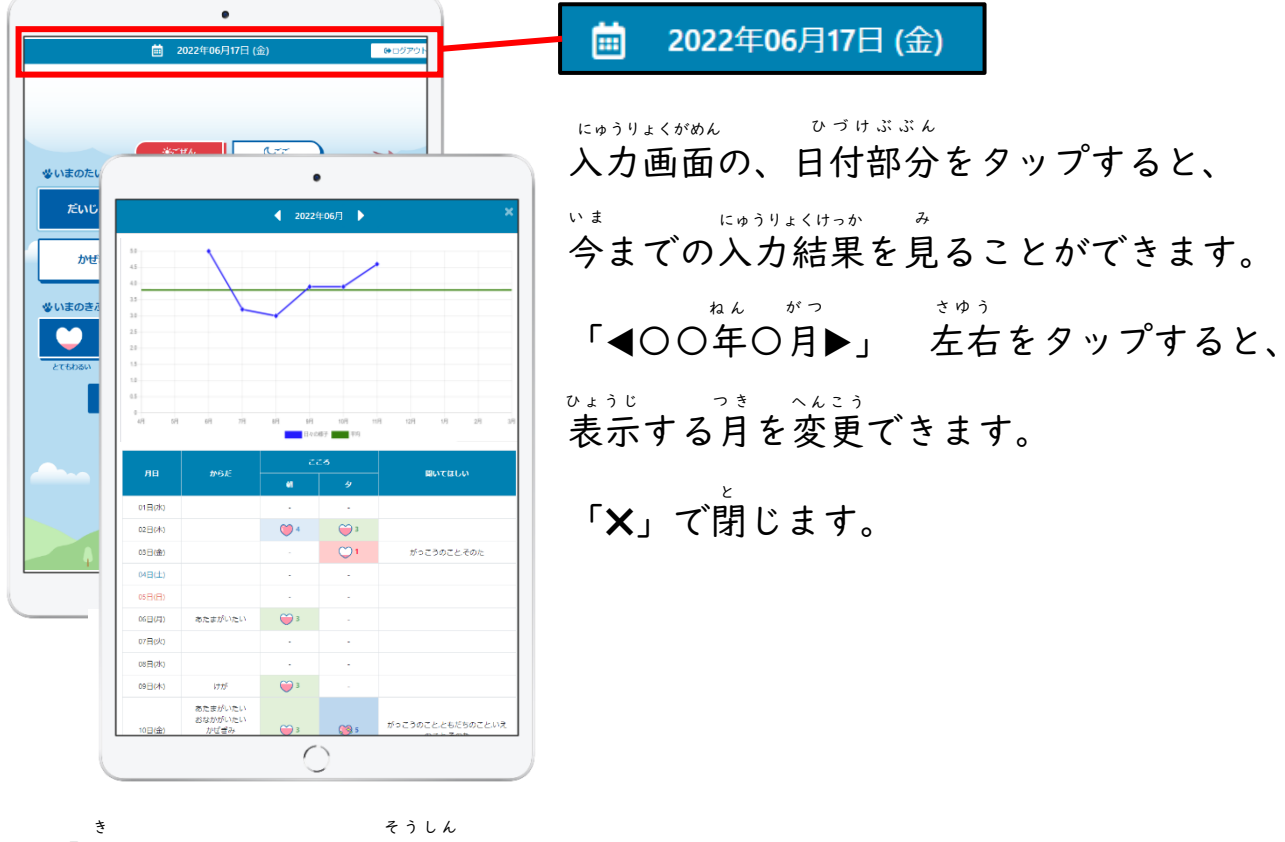

■「聞いてほしい」を送信する。

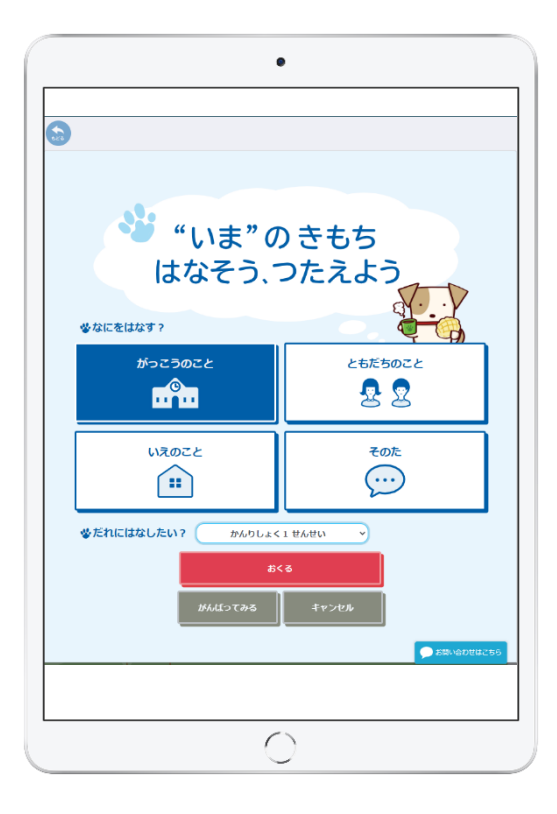

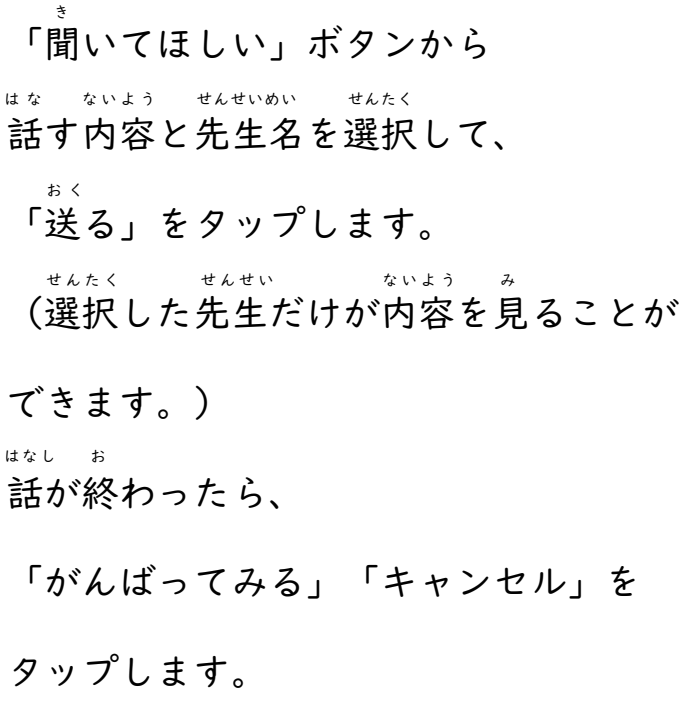